# **UVAFinance**

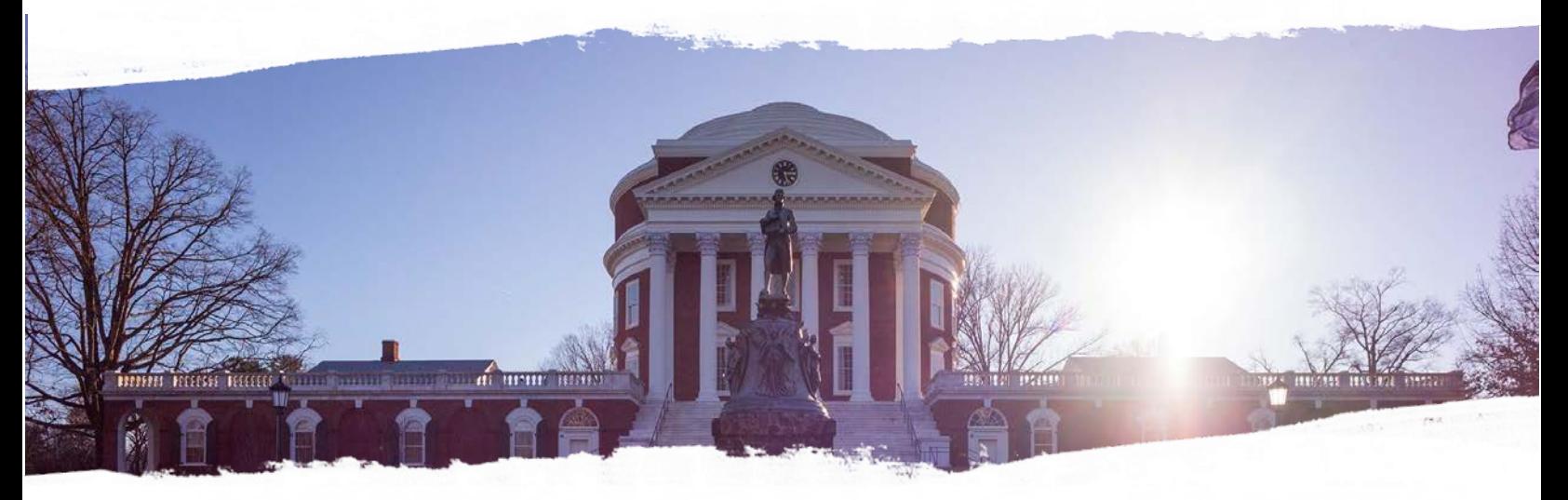

# Fixed Assets (FA) Viewer Training Guide

**Finance Outreach & Compliance [http://foc.virginia.edu](http://foc.virginia.edu/)**

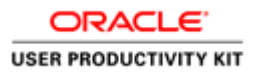

## **Table of Contents**

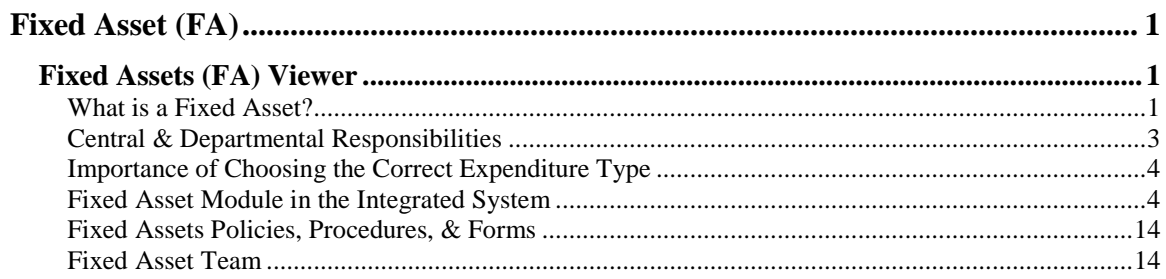

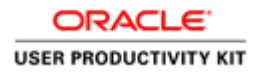

## <span id="page-4-0"></span>**Fixed Asset (FA)**

## <span id="page-4-1"></span>**Fixed Assets (FA) Viewer**

As a FA Viewer, you may be the Equipment Coordinator for your department or you may be assisting the Equipment Coordinator in the completion of the departmental duties. This training will provide you with the tools to find data and reports in the Integrated System.

If you are not sure who your Equipment Coordinator is, you can contact Mike Williams (mww5w) in the Fixed Asset Accounting group.

#### <span id="page-4-2"></span>What is a Fixed Asset?

#### **What is a Fixed Asset (FA)?**

A Fixed Asset (Capital Equipment) is:

- An article of personal tangible property
- Costs at least \$5,000.00 or is an integral component of an equipment system costing \$5,000.00 or more
	- o The exception is equipment purchased with Equipment Trust Funds (ETF), which has the lower threshold of \$500.00 or more
- Useful life greater than one year
- Titled to UVA & remain in UVA's possession
	- o Equipment on loan from sponsors of research are also included in the FA module

#### **How do Fixed Assets get added to the FA module in the Integrated System?**

- Purchases over \$5,000.00 (or \$500.00 for ETF) completed in the Marketplace using one of the capital equipment expenditure types (Eq Capital)
- Cost Transfers from Internal Service Providers over \$5,000.00 coded with a capital equipment expenditure type
- Gifts In-Kind tangible gifts
- Releases from sponsors or other universities

Error! No text of specified style in document.

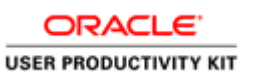

#### **How do I know if a piece of equipment is a Fixed Asset?**

• There should be a visible fixed asset tag.

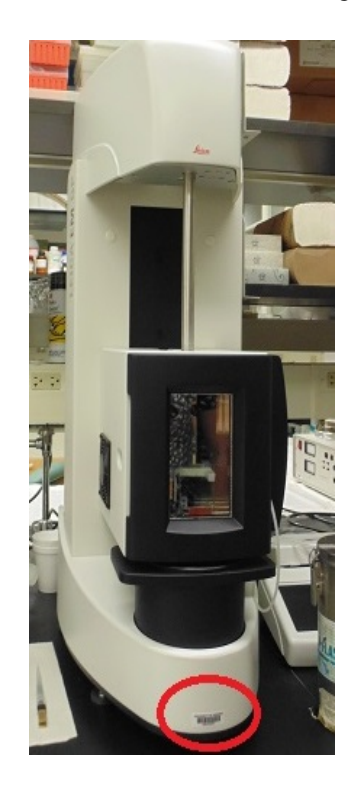

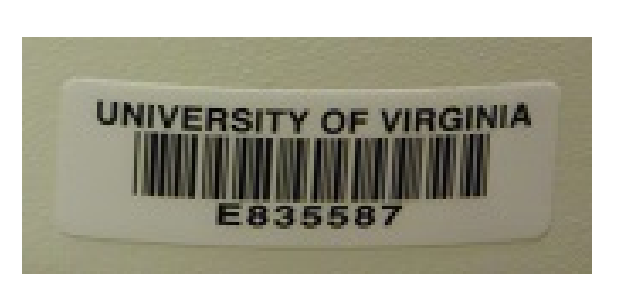

• If the tag is crossed out, the equipment has been written off and is no longer considered an active asset.

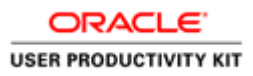

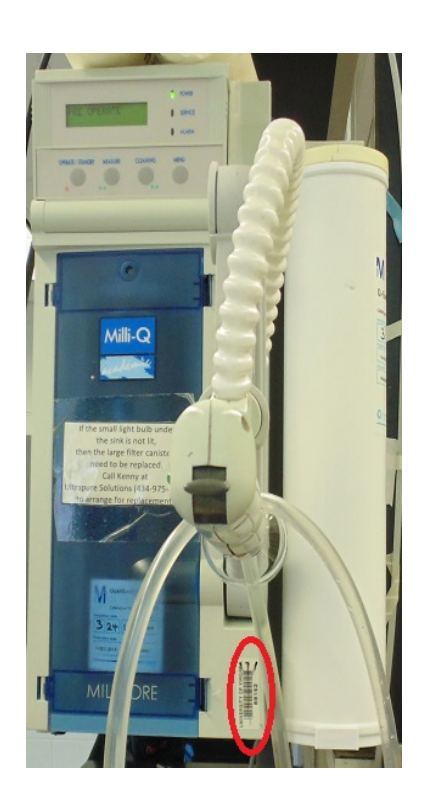

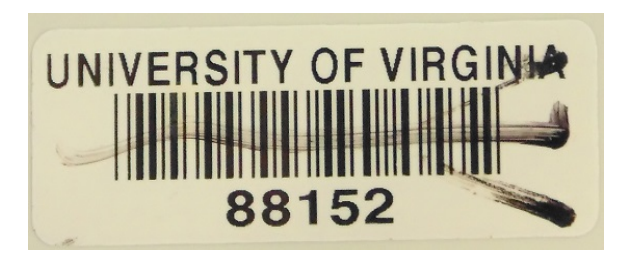

#### <span id="page-6-0"></span>Central & Departmental Responsibilities

#### **Central Responsibilities for University Fixed Assets:**

- Manage, oversee, and report for all University equipment assets
- Administer the Integrated System Fixed Asset module
- Attach bar-coded tags to all new capitalized equipment assets acquired by the University
- Collect information on tagged capitalized equipment with bar code scanners
- Conduct an annual inventory of University equipment (see Inventory Process below)
- Approve asset retirements: review Surplus Request Forms (with asset numbers), remove asset data from the Integrated System, etc.

#### **Departmental Responsibilities for University Fixed Assets:**

- Provide information to the Central Office Fixed Assets Accounting Group for ALL equipment related activity
	- o Use [P1 form](http://www.virginia.edu/finance/finanalysis/forms/equip-inv-chg.pdf) to notify Fixed Asset Accounting Group of all equipment related events such as location change, missing or stolen equipment, trade-in, and disposed equipment (See [Procedure 10-1](http://www.virginia.edu/finance/polproc/proc/10-1.html) for instruction)
	- o Use [P2 form](http://www.virginia.edu/finance/finanalysis/forms/off_grounds_equip.pdf) for all equipment maintained off-campus
- Review equipment inventory reports, sent by Fixed Assets Accounting Group, to ensure your organization's equipment is properly accounted for
- Conduct self-audit if requested by Fixed Assets Accounting Group
- Stay current on equipment policies and procedures

Error! No text of specified style in document.

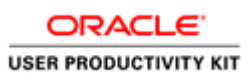

- Assist in performing the annual inventory of University equipment
- Get approval from the Fixed Assets Accounting Group **prior** to any asset leaving the University (See [Policy -](http://www.virginia.edu/finance/polproc/pol/xa2.html) X.A.2)

#### Inventory Process

- Fixed Assets Accounting staff scans the equipment
- Property Coordinator is sent a "Not Found/Missing" report via email that lists all the unaccounted for assets
- Departments exhaust all possible measures for finding missing equipment by the due date
- Fixed Assets Accounting staff may return to scan equipment that was found
- Remaining equipment not accounted for is considered missing, and Fixed Asset Account will send the Inventory Certification Form to the department chair for his/her signature

### <span id="page-7-0"></span>Importance of Choosing the Correct Expenditure Type

#### **Importance of Choosing the Correct Expenditure Type**

FA Viewers may or may not have the Integrated System responsibility for departmental purchasing. Those who do have PO Purchaser, PO Shopper, or PO Requester responsibilities must understand the importance of selecting the correct Expenditure Type, the 'E' segment of the PTAEO, to categorize their equipment purchases.

The Expenditure Type is the core data element for fixed accounting reporting. Using the correct Expenditure Type and creating accurate equipment descriptions when purchasing equipment is crucial in properly identifying capitalized equipment in the Integrated System. Only equipment purchased with the Expenditure Types that start with 'Eq Capital' flow into the Fixed Asset module. If the original Expenditure Type is wrong, a correction must be completed via a cost transfer in the Grants Management Module.

The Fixed Assets Accounting Office is prepared to help departments answer any questions they may have about selecting the correct Expenditure Type and creating accurate equipment descriptions.

#### <span id="page-7-1"></span>Fixed Asset Module in the Integrated System

#### **Procedure**

You can find a considerable amount of information about fixed assets at the University in the Fixed Asset module.

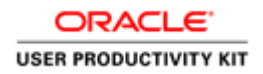

In this topic, you will learn how to find that information in the Integrated System.

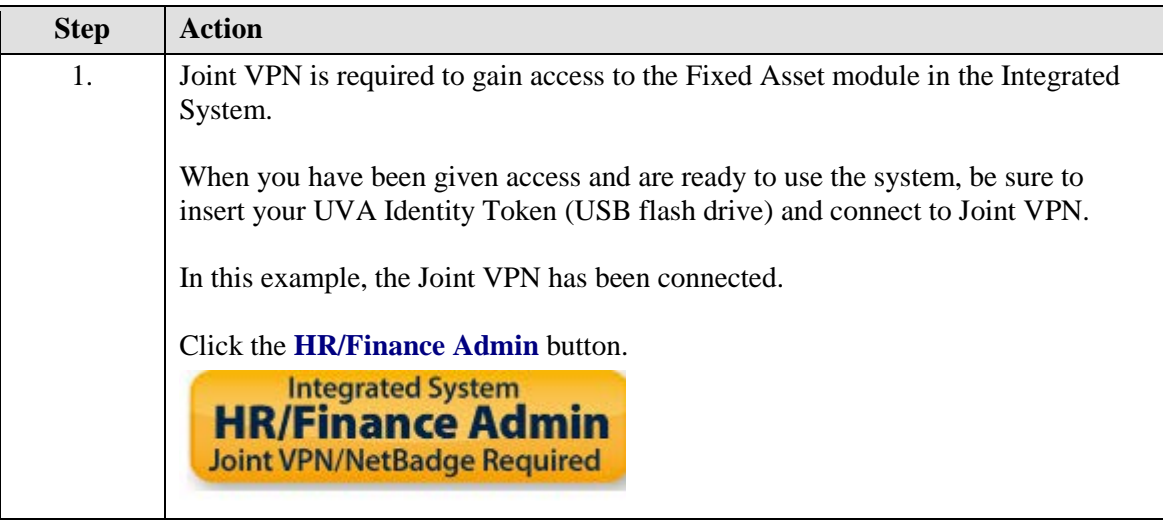

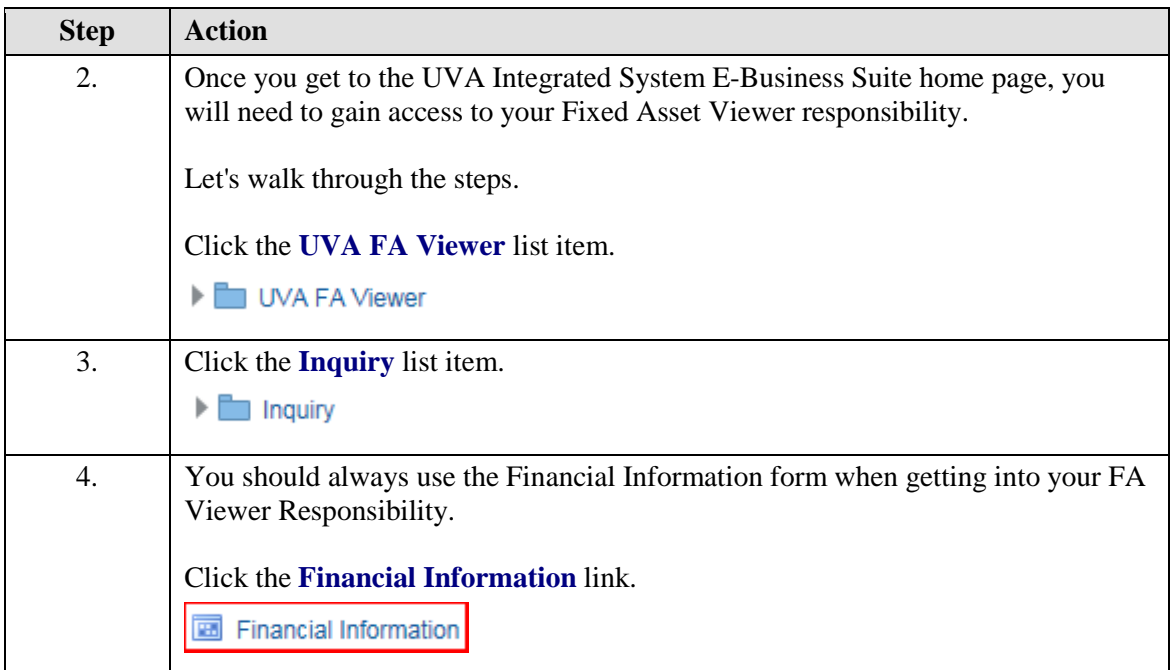

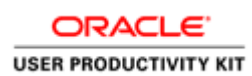

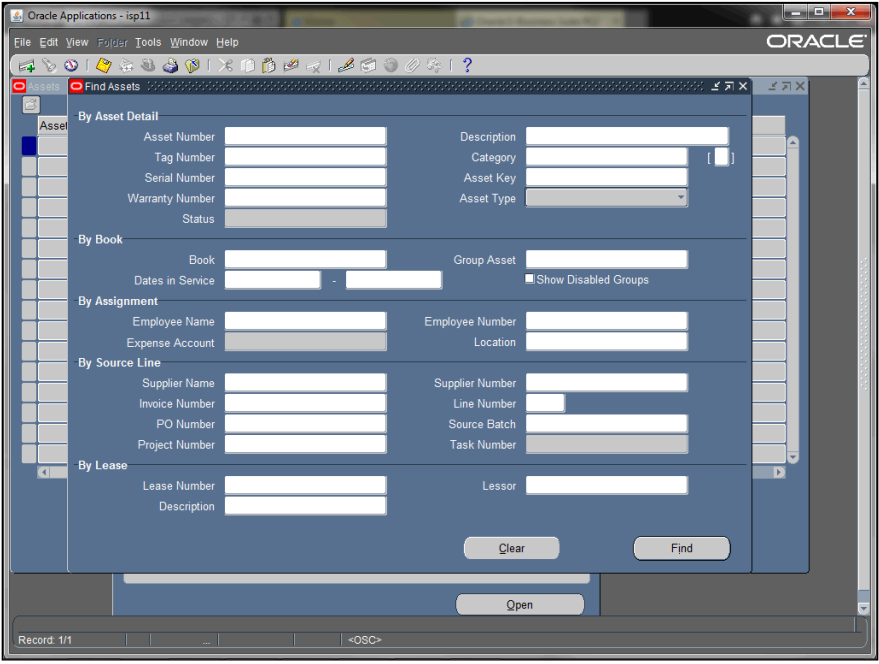

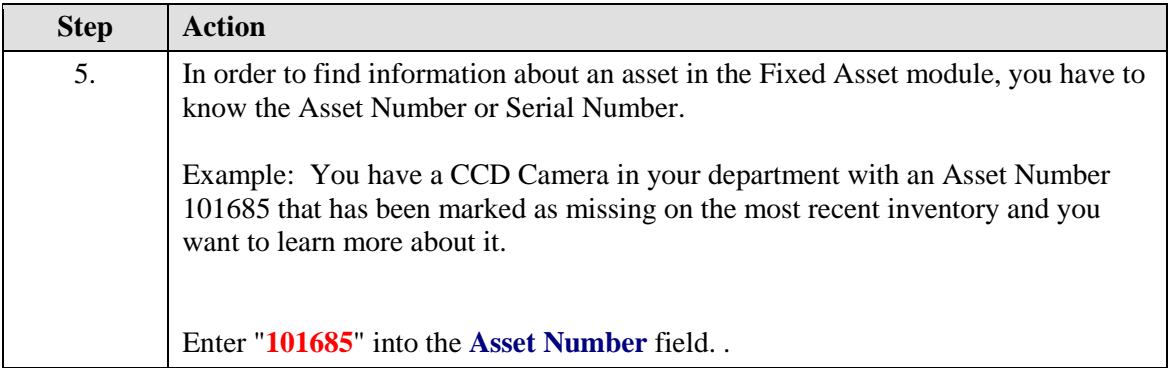

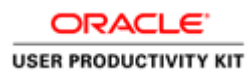

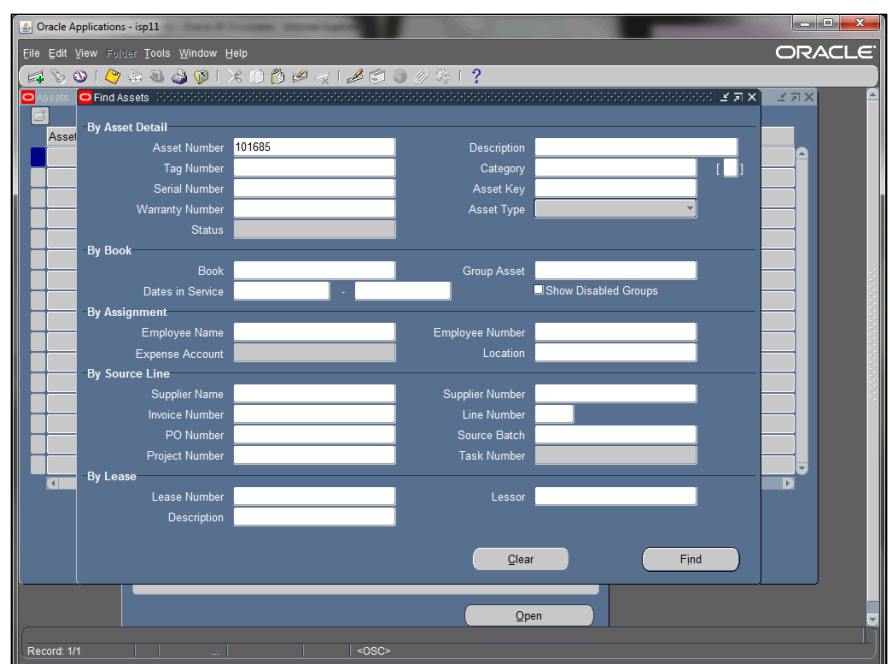

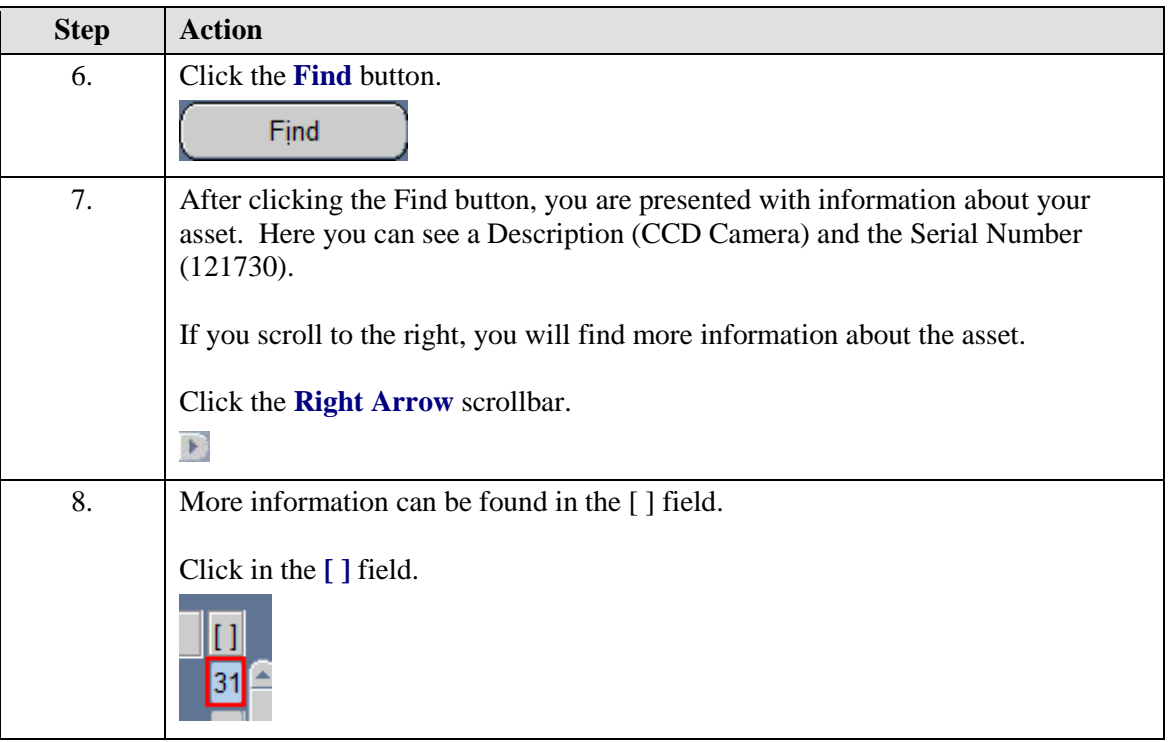

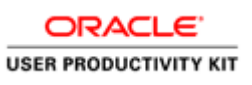

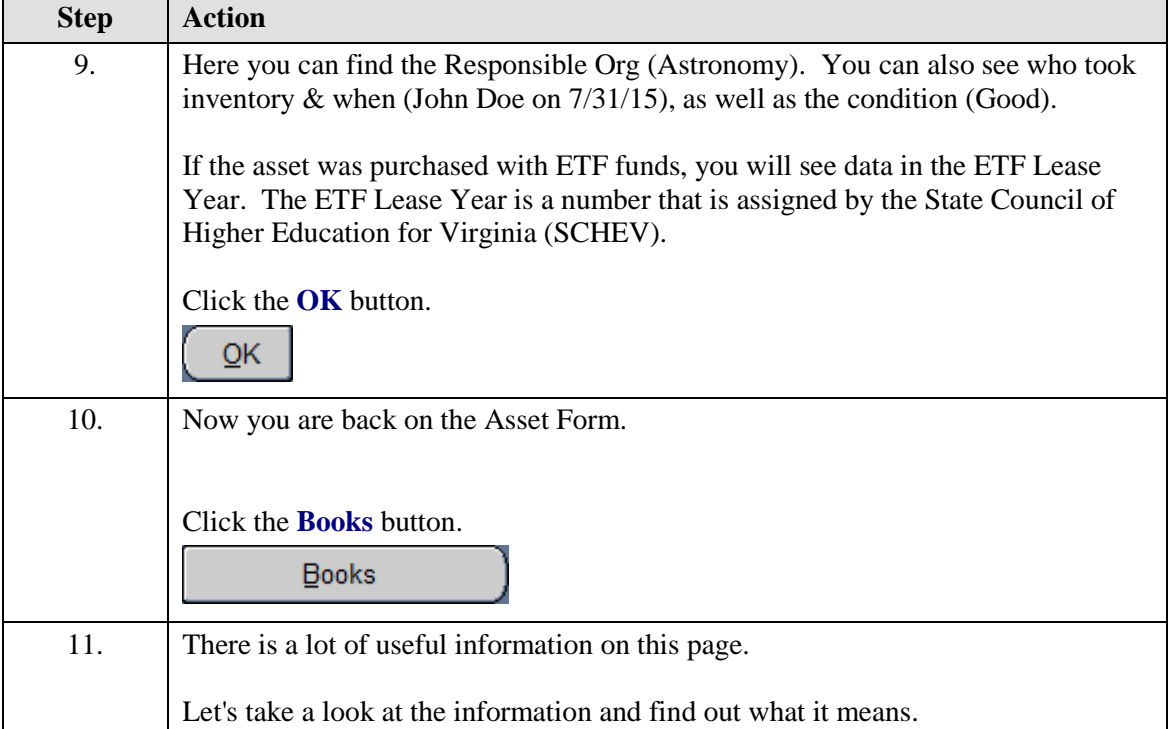

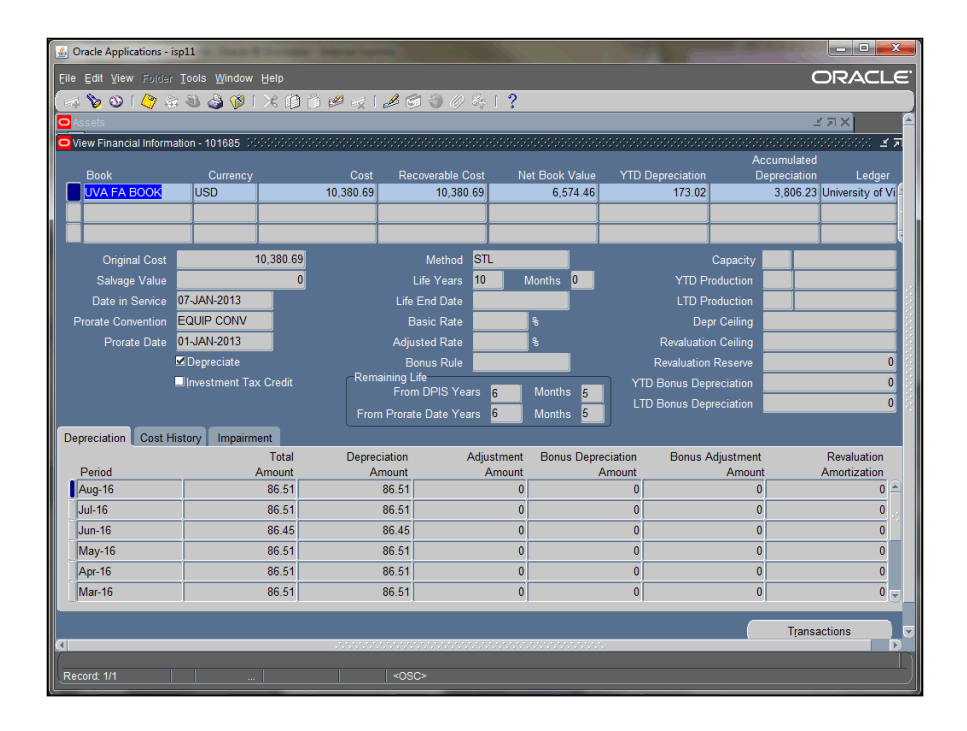

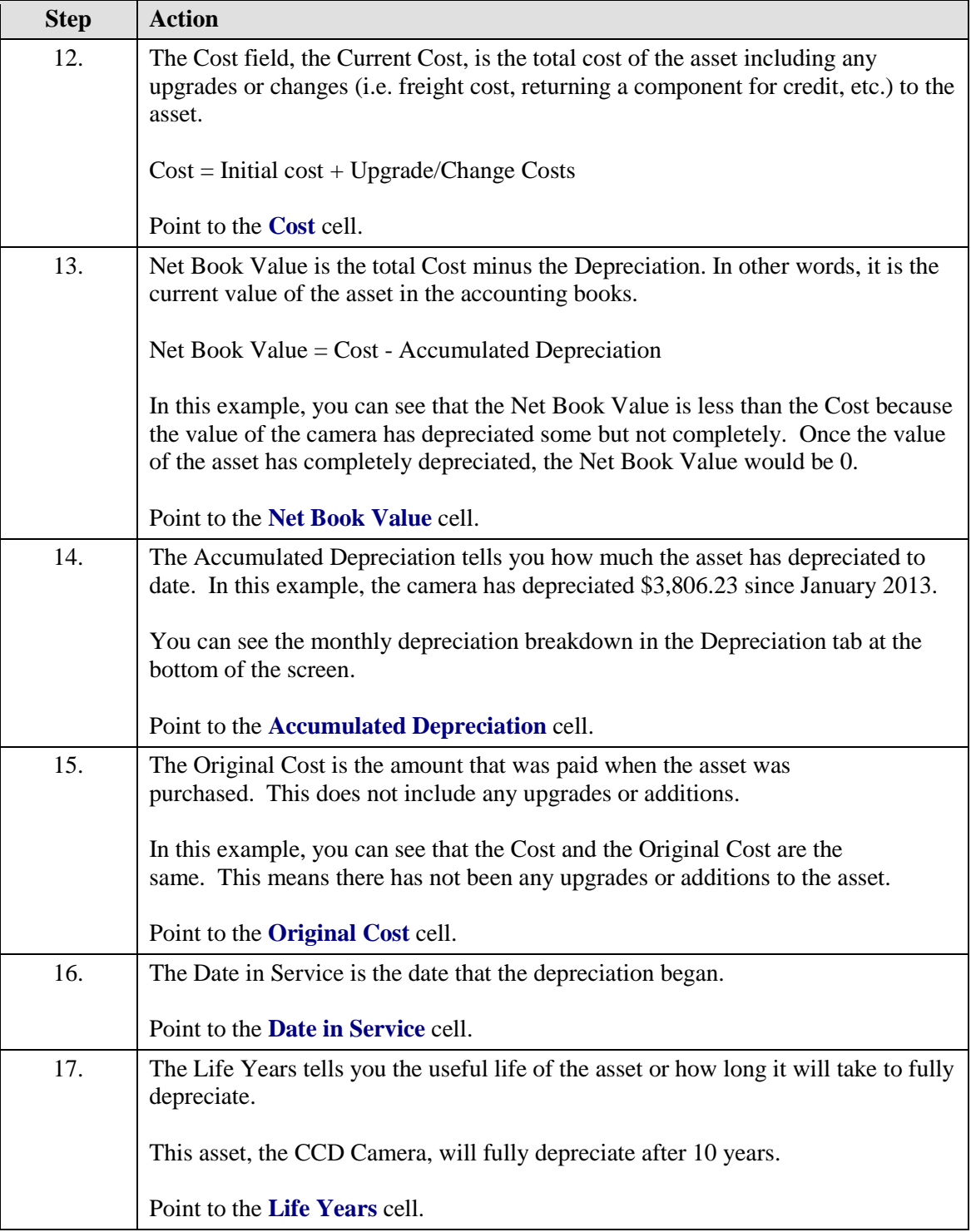

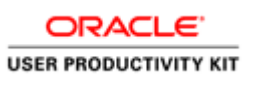

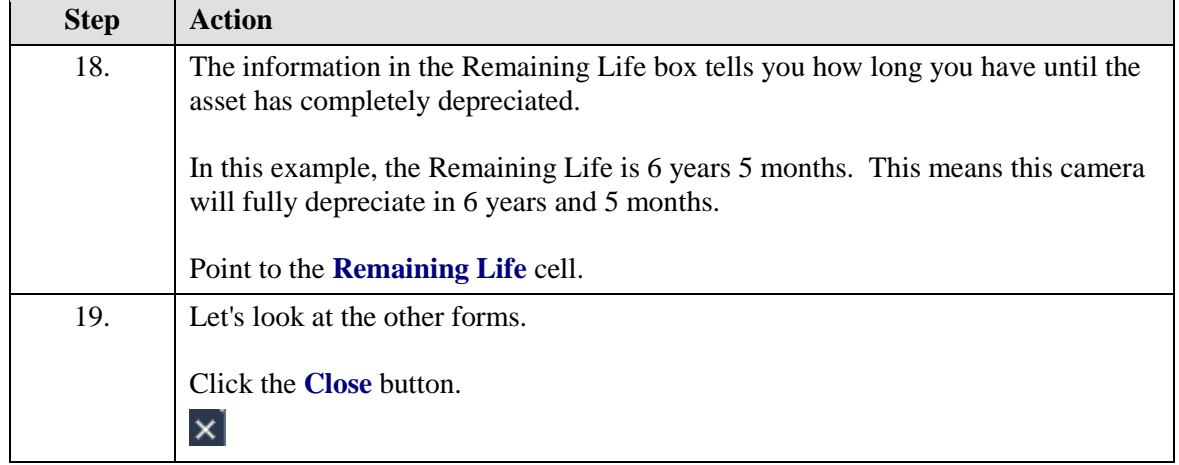

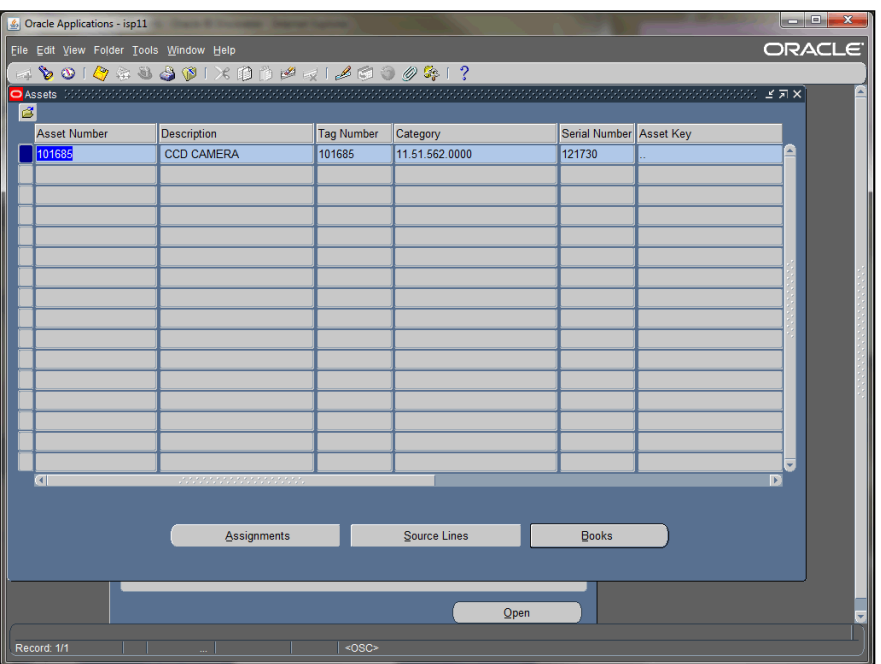

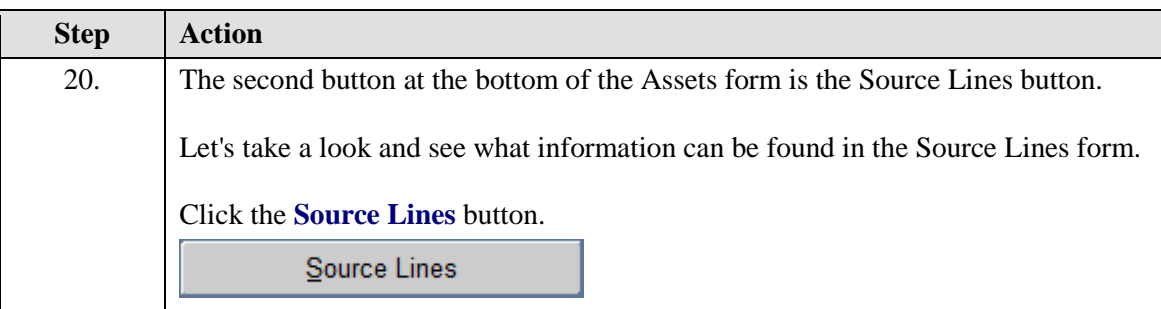

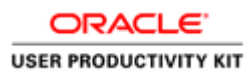

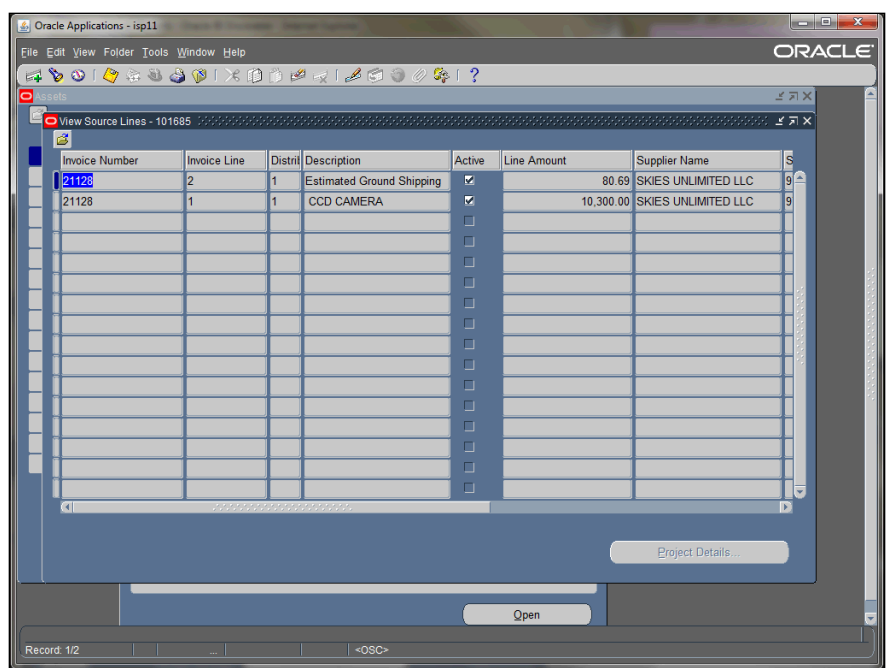

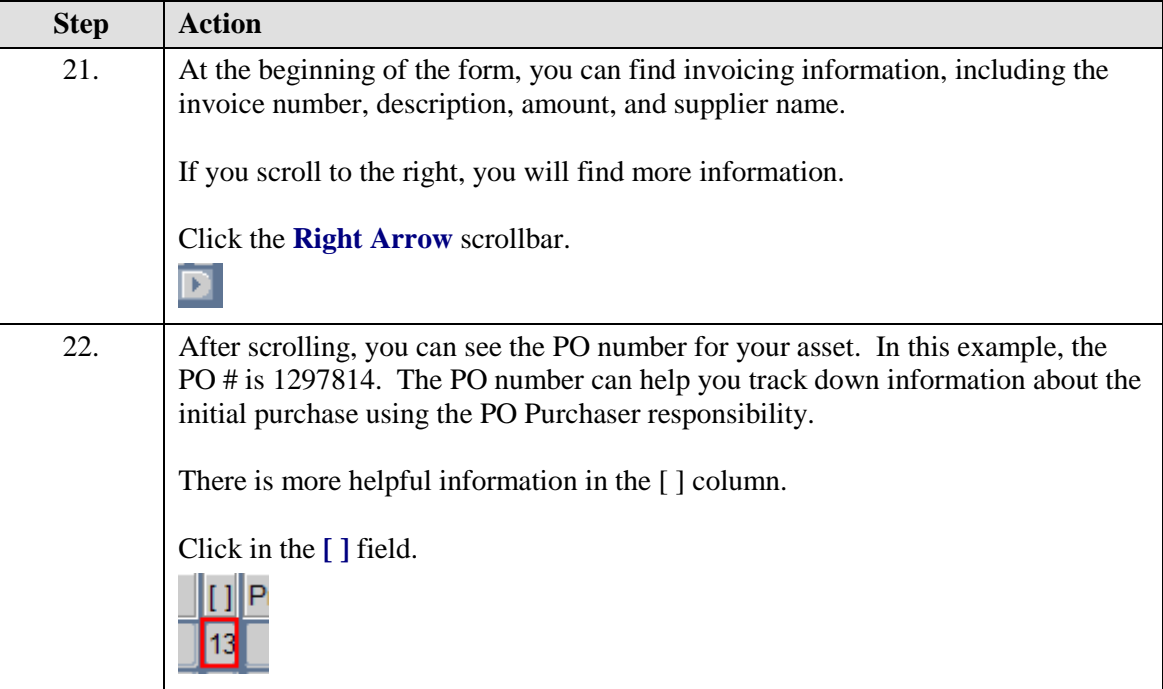

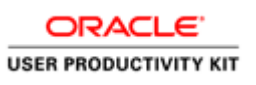

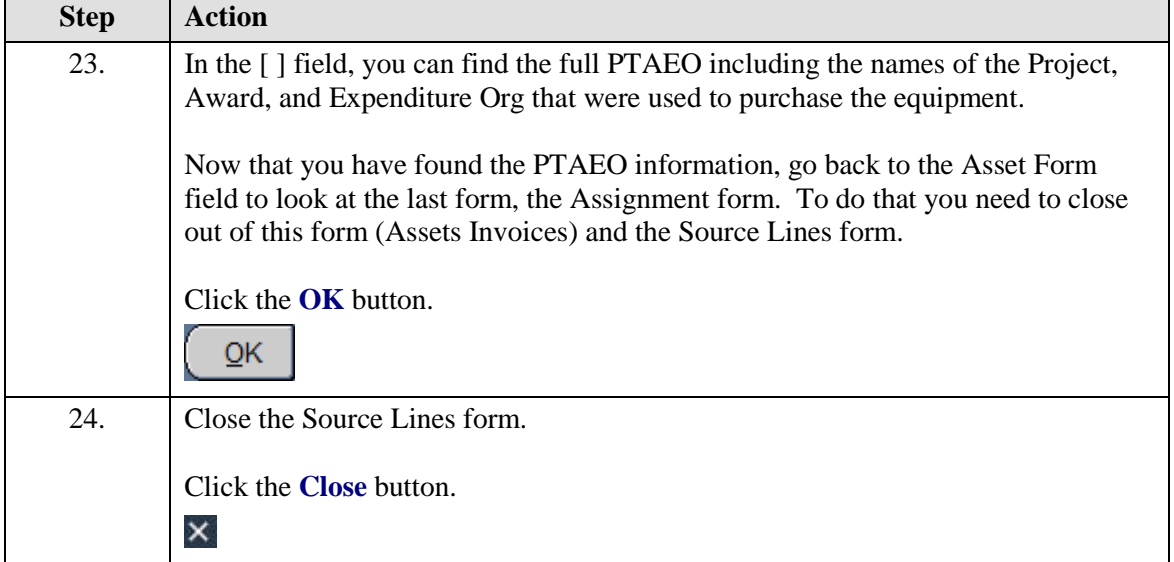

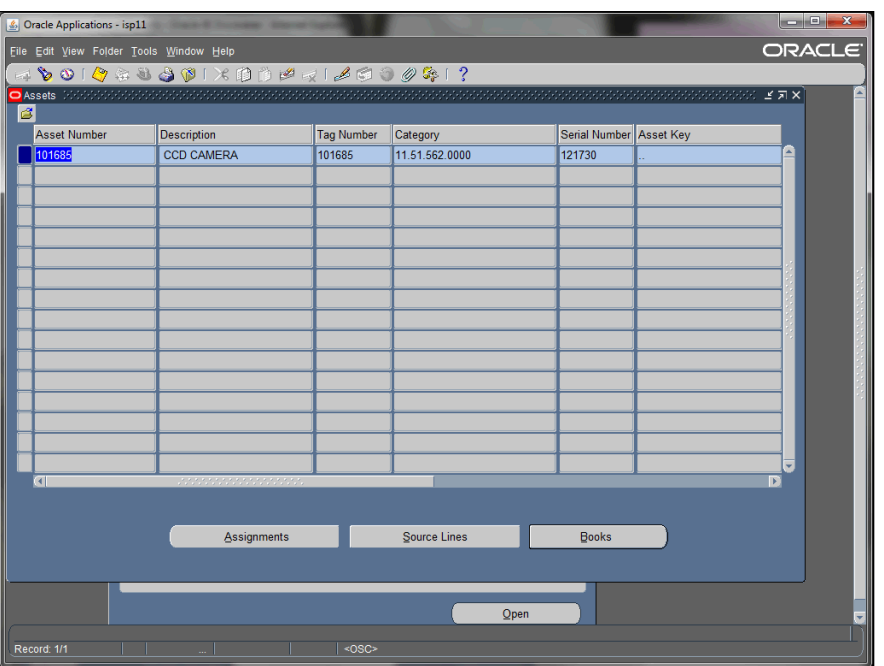

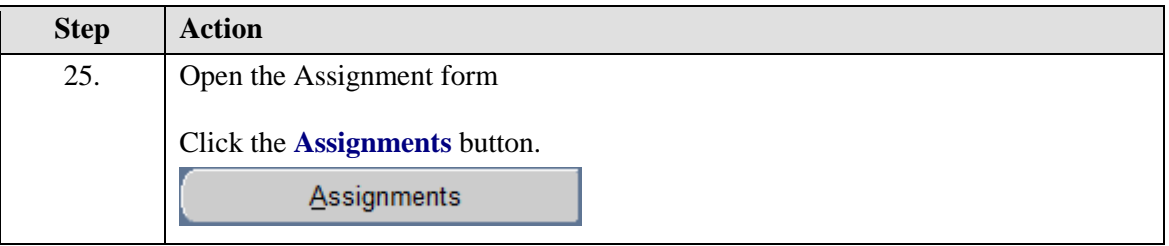

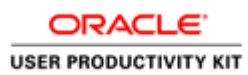

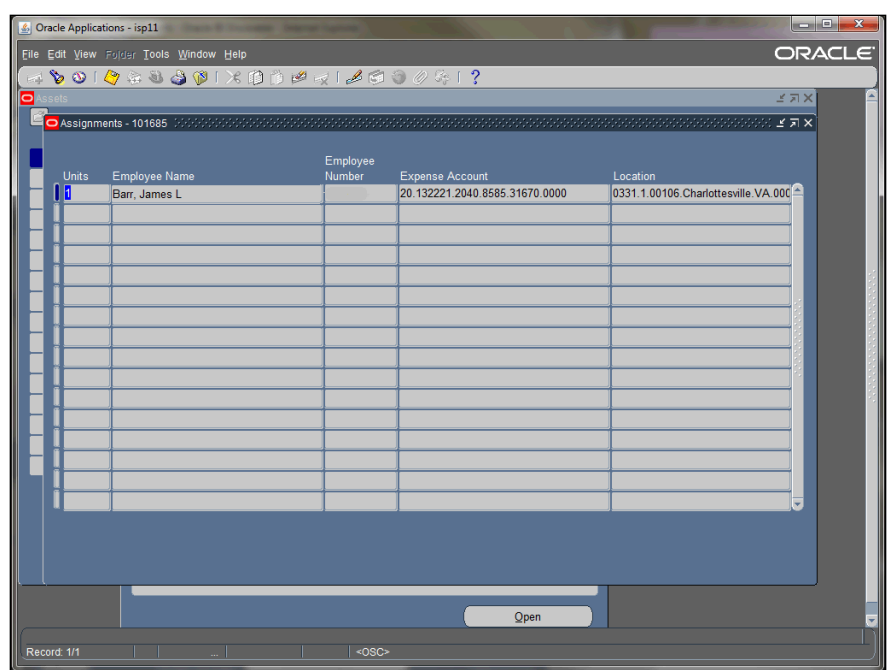

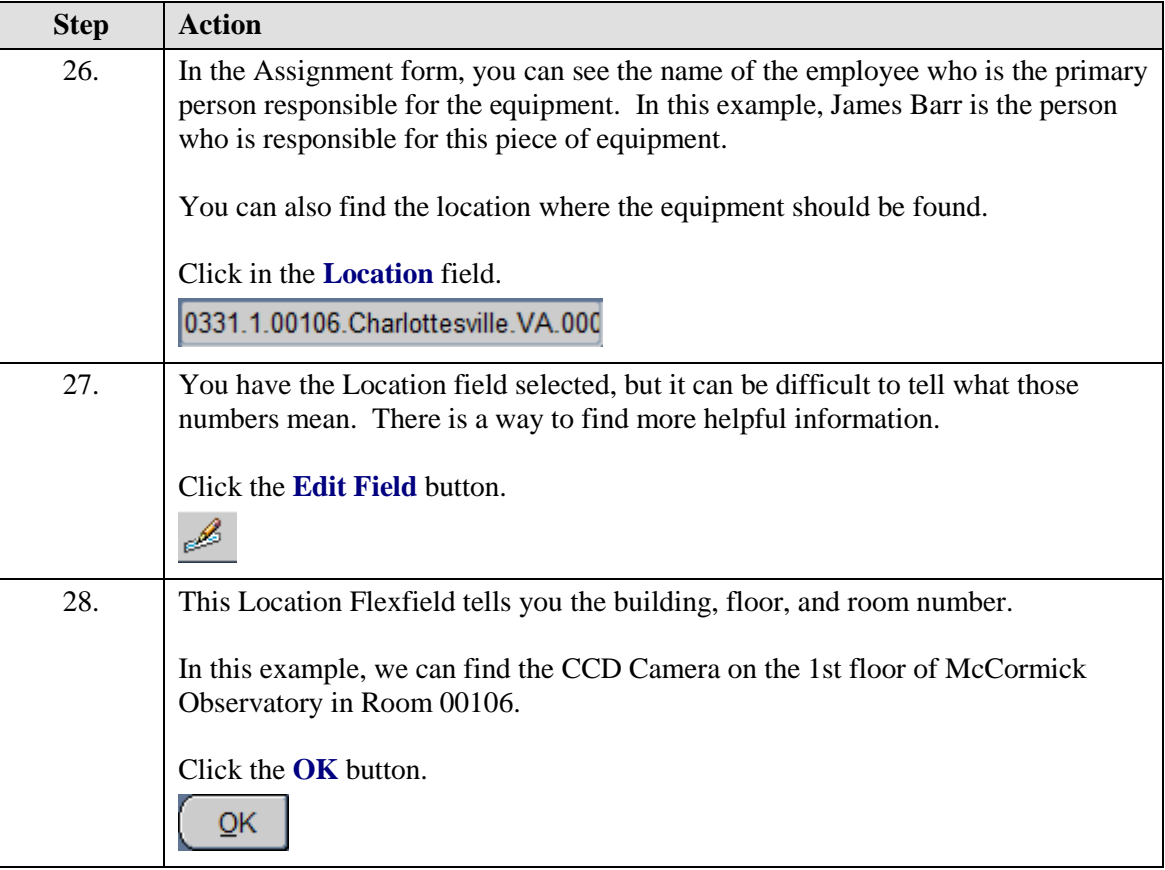

Error! No text of specified style in document.

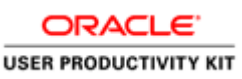

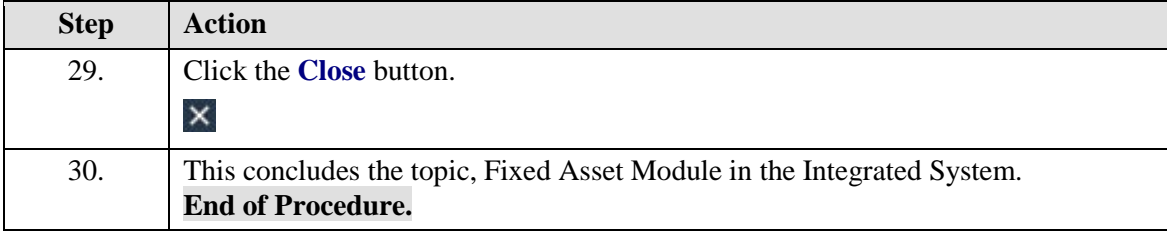

#### <span id="page-17-0"></span>Fixed Assets Policies, Procedures, & Forms

#### **Policies/Procedures:**

[FIN-034:Maintenance of Equipment Inventory](http://uvapolicy.virginia.edu/policy/FIN-034)

[Procedure: 10-1 Preparation of Equipment Inventory Change Request](http://www.virginia.edu/finance/polproc/proc/10-1.html)

[VIII.E.3 Fixed Assets Accounting \(Property\): Acquisition of Research Equipment and Materials](http://uvapolicy.virginia.edu/viiie3-fixed-assets-accounting-property-acquisition-research-equipment-and-materials)

X.A.2 Fixed Assets - [Releasing UVA Capital Equipment to Another Institution Outside the Commonwealth](http://uvapolicy.virginia.edu/xa2-fixed-assets-releasing-uva-capital-equipment-another-institution-outside-commonwealth)

[X.A.3 Fixed Assets Accounting \(Property\): Transfer of Research Equipment to the University](http://uvapolicy.virginia.edu/xa3-fixed-assets-accounting-property-transfer-research-equipment-university)

[PRM-016: Surplus Property Disposal](http://uvapolicy.virginia.edu/policy/PRM-016)

[Surplus Procedure](http://www.procurement.virginia.edu/pagesurplusprocedure)

#### **Forms:**

[P1 Form: Equipment Inventory Change Request](http://www.virginia.edu/finance/finanalysis/forms/equip-inv-chg.pdf)

[P2 Form: Off-Grounds Equipment Certification](http://www.virginia.edu/finance/finanalysis/forms/off_grounds_equip.pdf)

<span id="page-17-1"></span>Fixed Asset Team

#### **Fixed Asset Accounting Team**

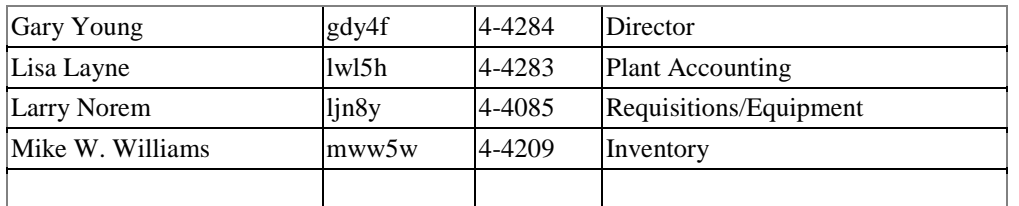

For more information on University Fixed Assets, see the Fixed Asset Accounting website:

<http://www.virginia.edu/finance/finanalysis/prop.html>